## Sleep and Children's Mental Wellness

Ohpekinowasowin / "Child Development" Learning Series

# November 25th, 2020 10:30-12:00

#### Learning Objectives:

- The importance of sleep
- Why we need sleep quantity and quality
- Factors that affect sleep
- Sleep hygiene strategies
- Technology and sleep
- Resources

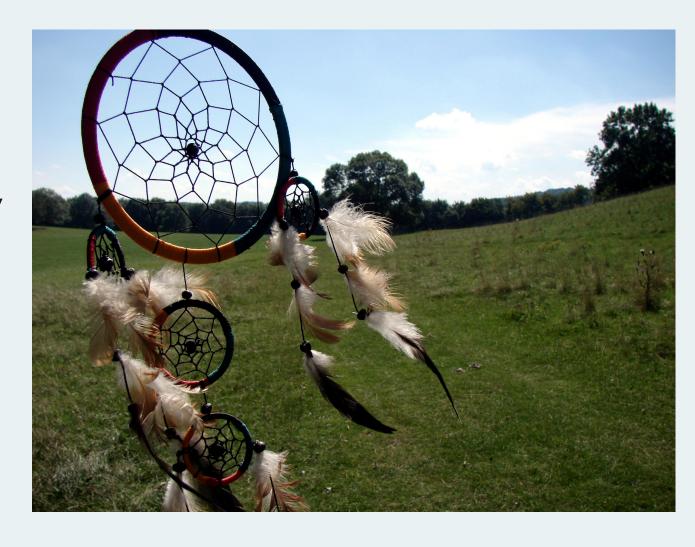

#### Speakers:

Renata Logan is a Registered Psychologist who has been serving individuals, couples and families of the Edmonton area for the past 15 years. She has a M.Sc. in Marital & Family Therapy and bases much of her work in a holistic frame - believing that the source for healing or lasting change is rooted in the mind-body-spirit triad, as well as the family-community connection. Her intention as a clinical educator and psychotherapist is to assist persons of all ages and histories in finding a pathway towards improved daily life contentment and well-being.

Rod Snaterse is an Educator with Alberta Health Services who brings to the role 23 years' experience as a public school teacher along with a Master of Education with a specialization in adult and community education. Rod has instructed at The King's University on the topic of mental health literacy, and has supported the development of a Day Hospital Classroom and Summer Transitional Programming for students with mental health concerns.

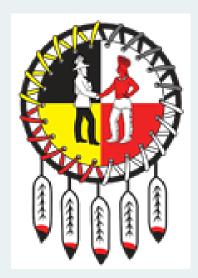

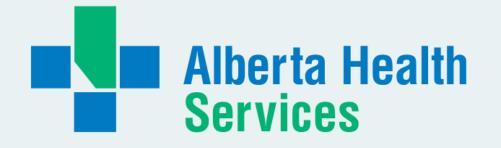

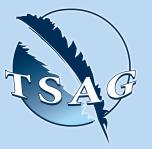

Target Audience
All are welcome

VISIT THE FIRST
NATION PORTAL AT
<a href="http://www.fntn.ca">http://www.fntn.ca</a>
TO REGISTER FOR THIS
SESSION

To access this session from an audio line, dial 1-587-328-1099
Enter Meeting ID: 999 4459 7499#

Passcode: 220848

To access this session from zoom <a href="https://fntn.zoom.us/join">https://fntn.zoom.us/join</a>
Enter Meeting ID: 999 4459 7499

Passcode: 220848

FIRST NATIONS
TELEHEALTH
NETWORK
WWW.FNTN.CA
1.888.999.3356
VCHELP@FNTN.CA

#### To join via internet browser

1. Please click the link below to join the webinar:

https://fntn.zoom.us/join

- 2. Enter Meeting ID: 999 4459 7499
- 3. Passcode: 220848
- 4. Click the option "click here" (See image below)

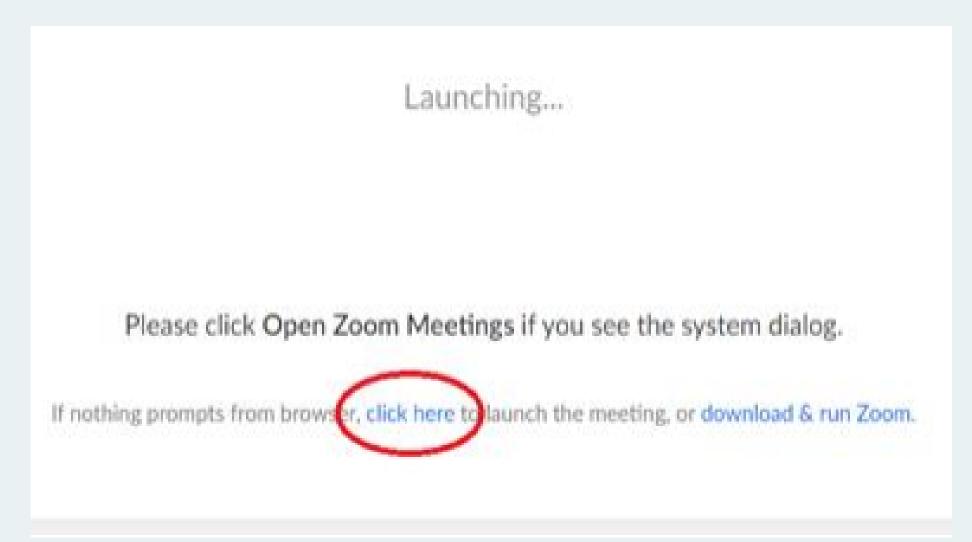

5. Another option will show up on the bottom, please click "join from your browser" (See image below)

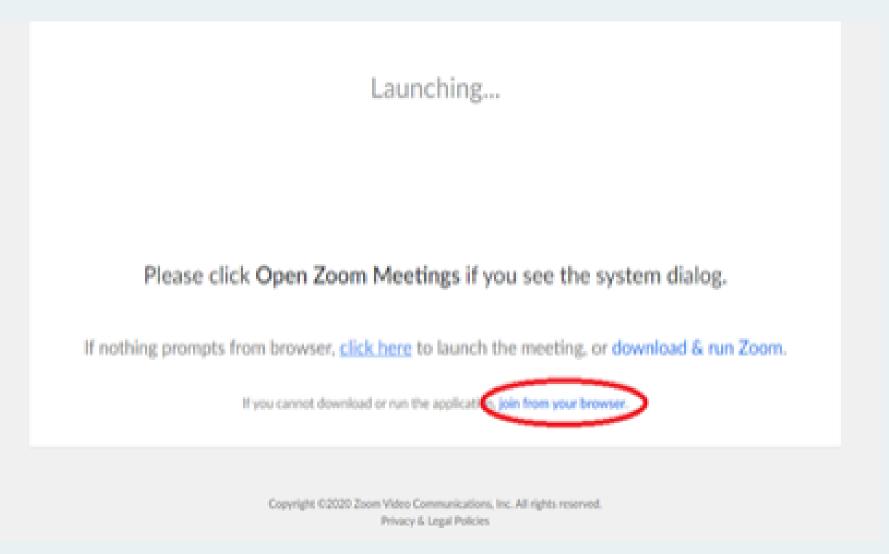

6. You will now join the webinar, by default all attendees of the webinar are muted.

### To join Via Zoom apps:

1. Please click the link below to join the webinar:

https://fntn.zoom.us/join

- 2. Enter Meeting ID: 999 4459 7499
- 3. Passcode: 220848
- 4. Choose "download and run Zoom"
- 5. An executable file will be download, please run the file
- 6. After the file has been installed, you will be ask to enter your "email" and your "name"
- 7. You will now join the webinar, by default all attendees of the webinar are muted.